## Google for Education

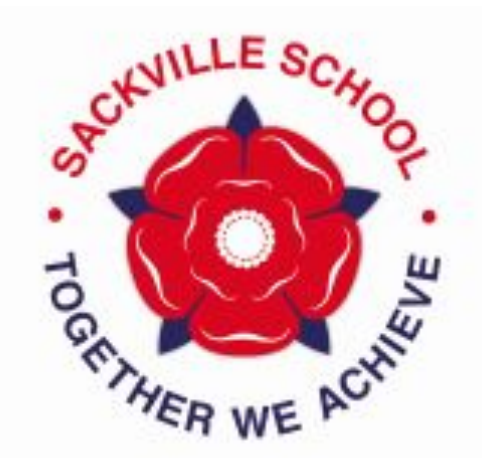

# eLearning at Sackville

### What apps/websites do we use?

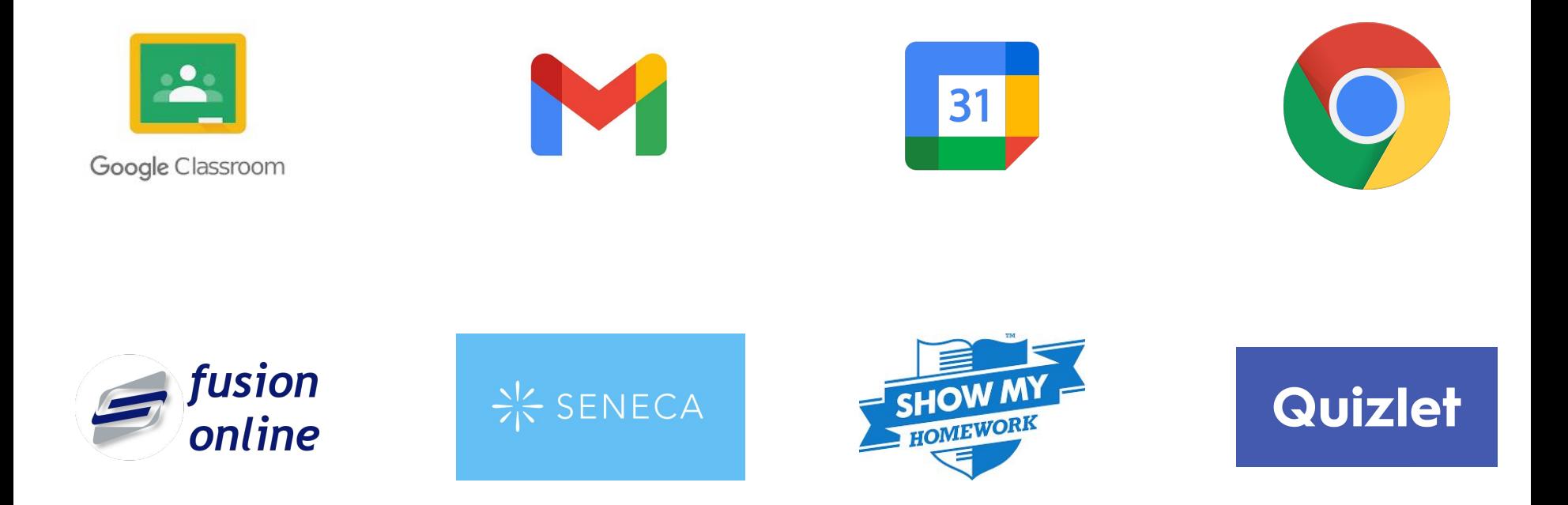

Sackville is a Google School and so many of the applications that we use are either Google based or can be accessed through the student's Google log in.

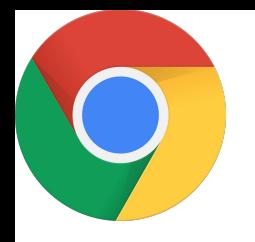

### Google Chrome

As we are a Google school, accessing many of these websites is easier when using Google Chrome

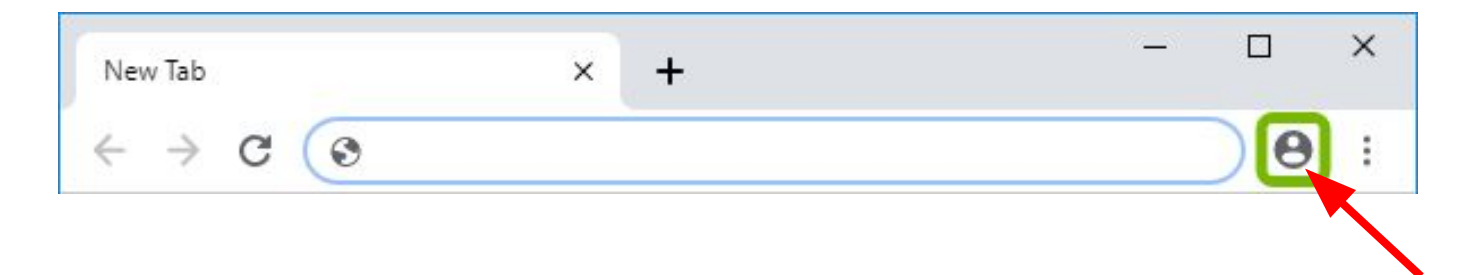

By logging in to Chrome itself and then turning sync on, your student will be able to just click the 'log in with Google' button on many of these websites and won't have to keep typing in their email address and password!

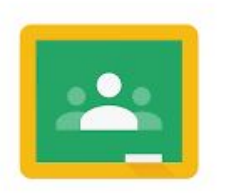

#### Google Classroom

Google Classroom

#### $+$   $\mathbb{B}$  (s)

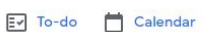

 $\equiv$  Google Classroom

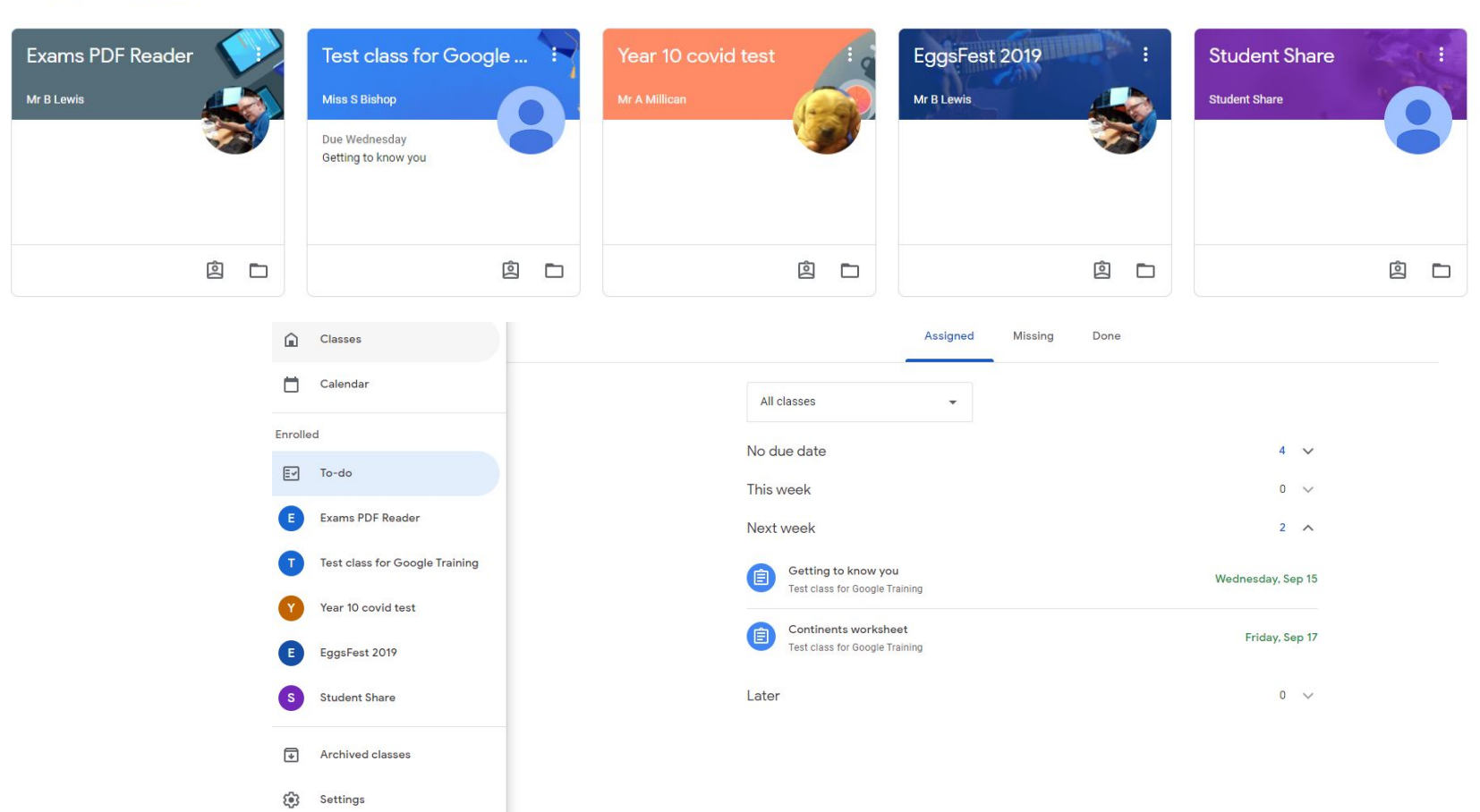

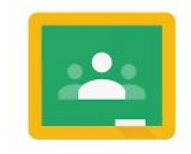

Google Classroom

#### Getting to know you!

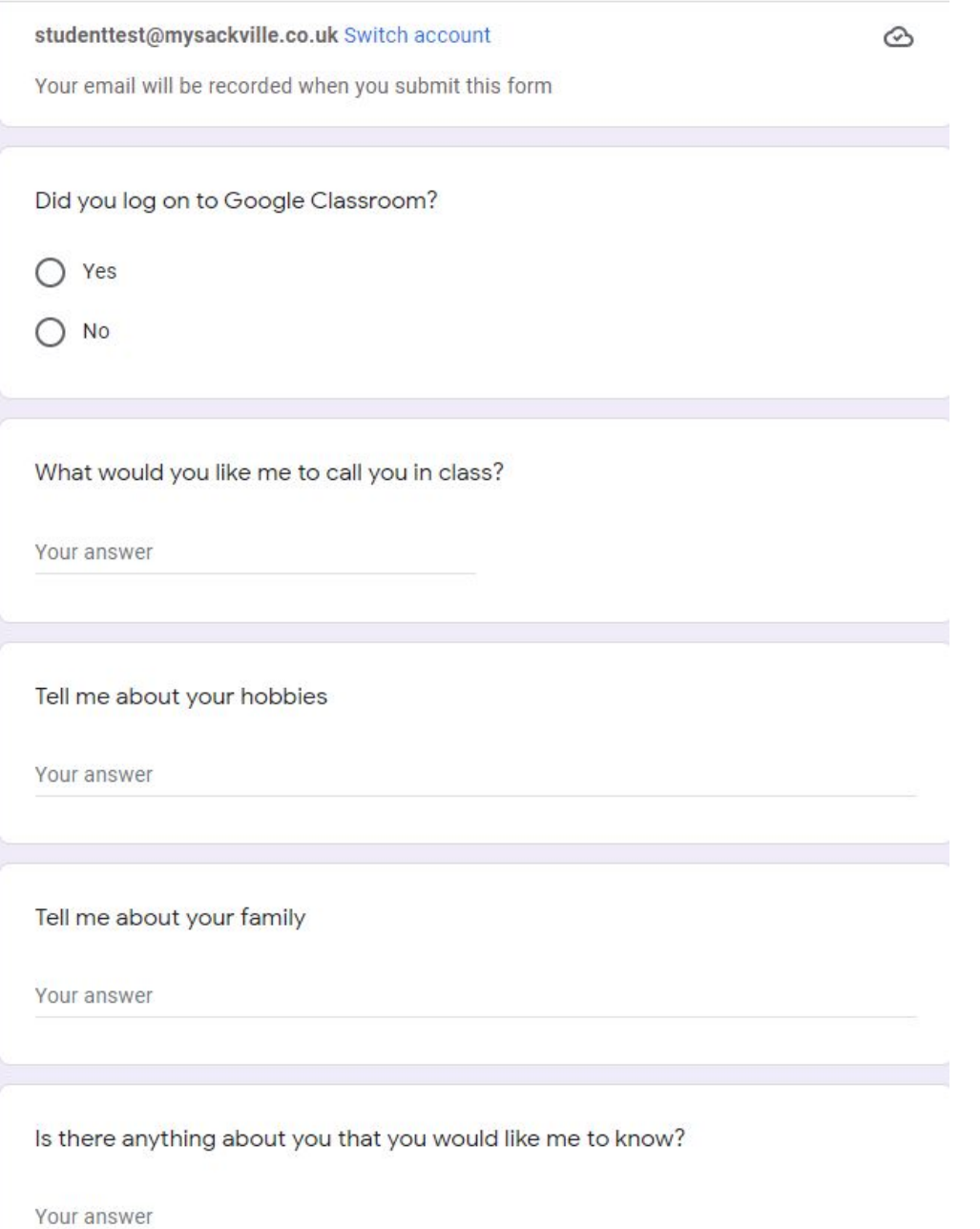

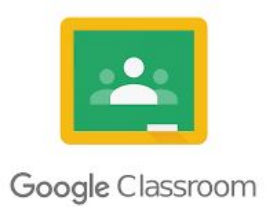

#### Worksheets to type straight into will be here

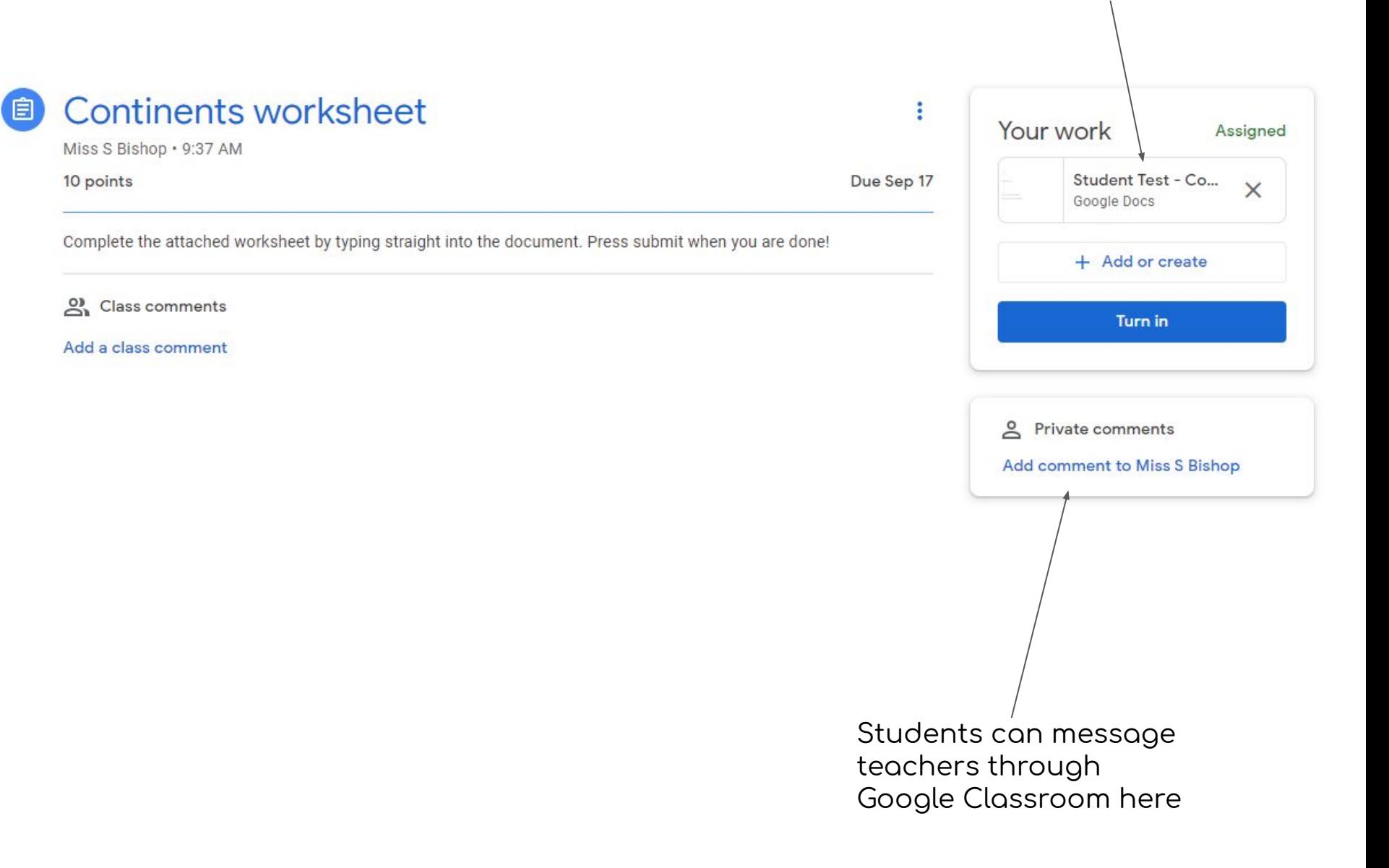

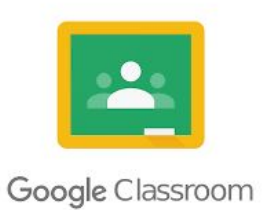

### Guardian emails

You should have received an email from Google asking you to set up emoil summories

You will need a Google Account for this to work properly but can use your current email (even a non google one!) to set this up.

Change the frequency of emails by going to the bottom of a summary email, pressing settings, log-in to your Google account and change the frequency.

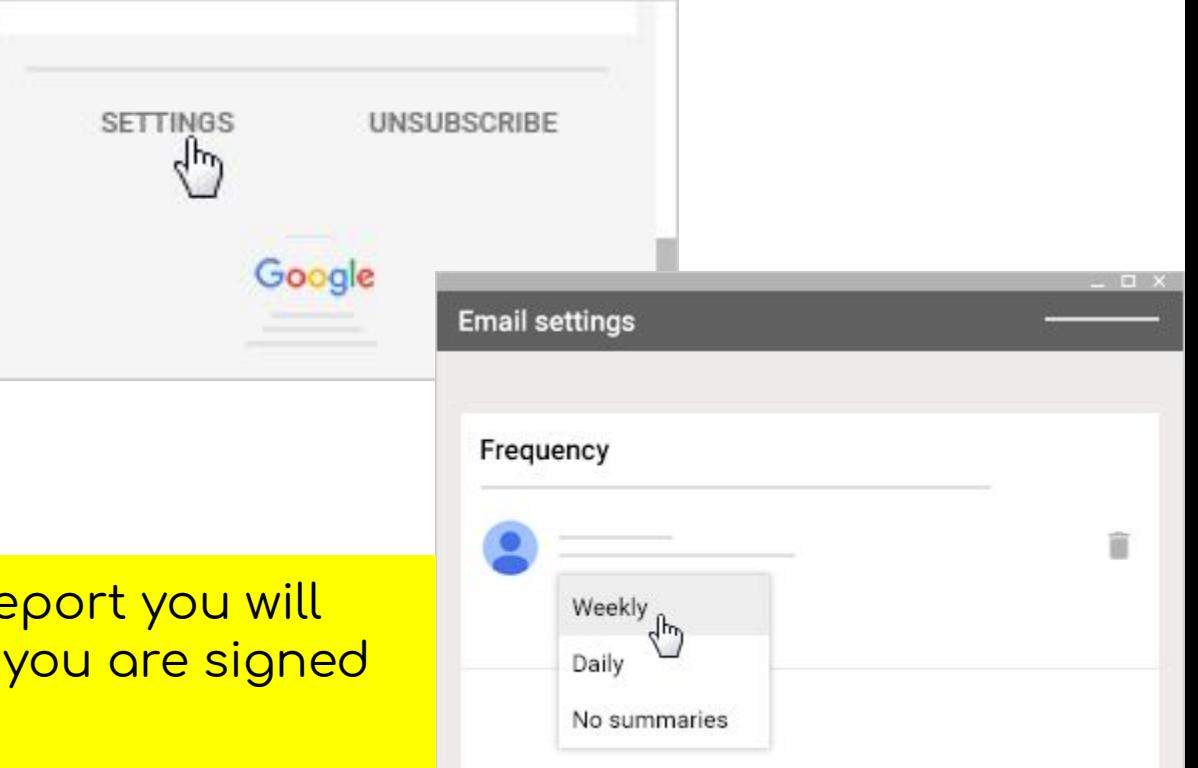

Note - If there is no work to re NOT receive on emoil even if up to daily reports.

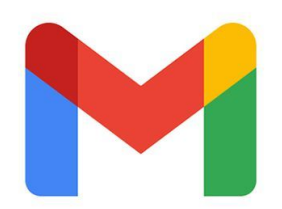

#### Gmoil

Gmail is the email platform used at Sackville and each student will have an email account set up for them in September. Notifications from Google Classroom will also be emailed to students so it is definitely worth students having the app on their phone!

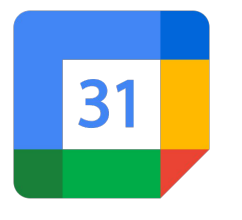

### Google Calendar

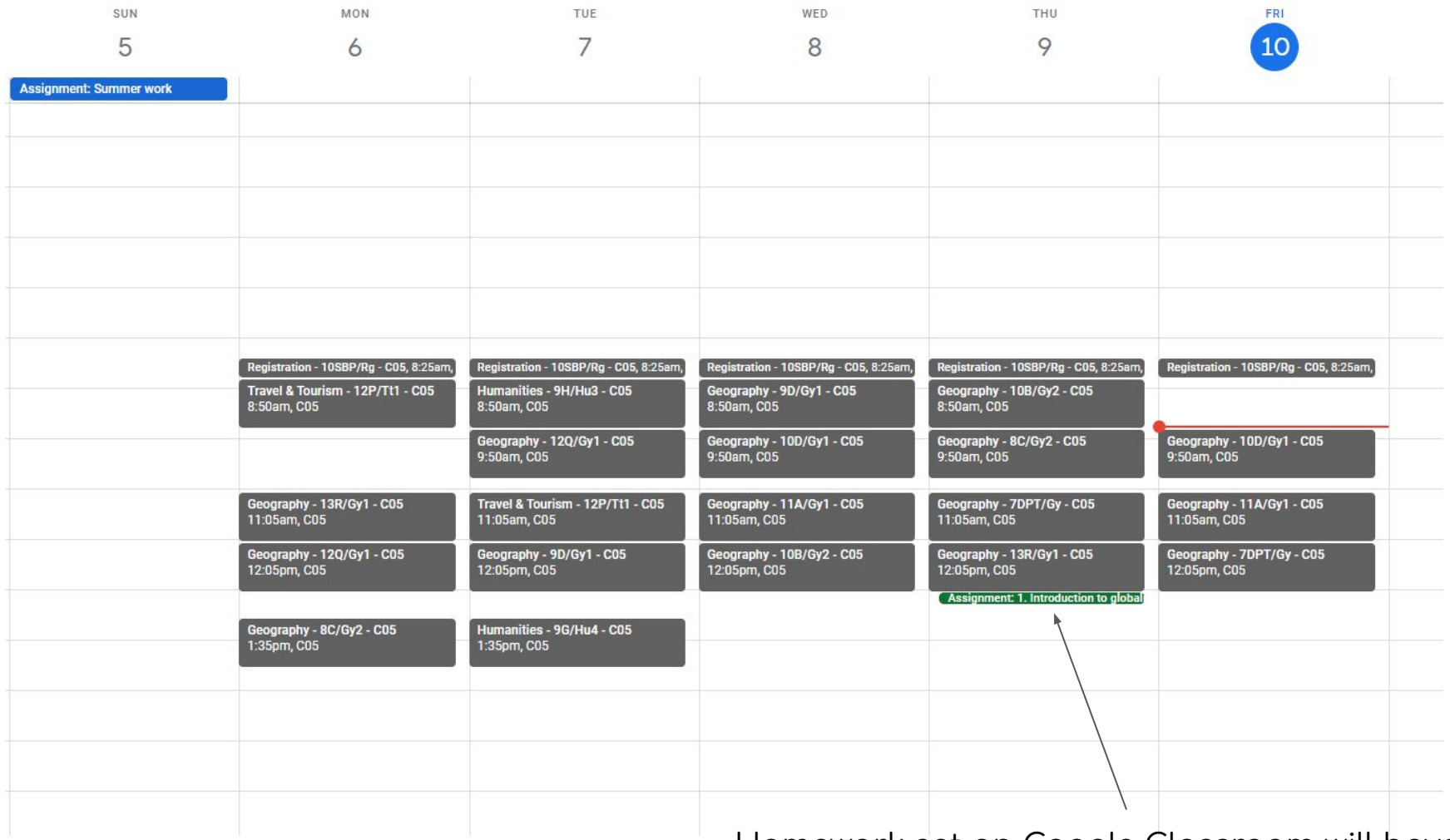

Homework set on Google Classroom will have deadlines appear on Google Calendar too.

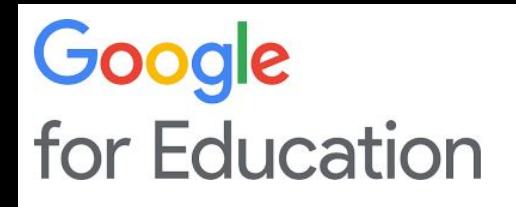

### Google Help

Google has its own help centre specifically for Google Classroom and associated apps.

Go to:

https://support.google.com/edu/classroom

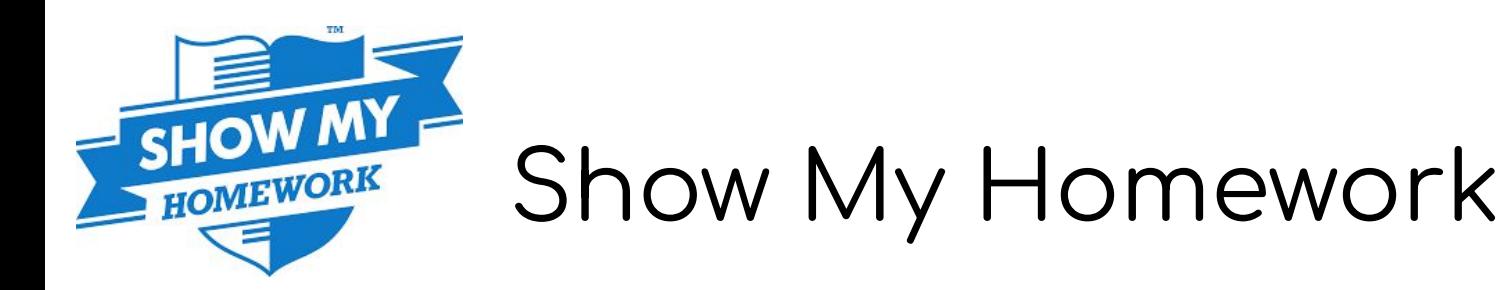

Students should sign in with Google - using their school email and password.

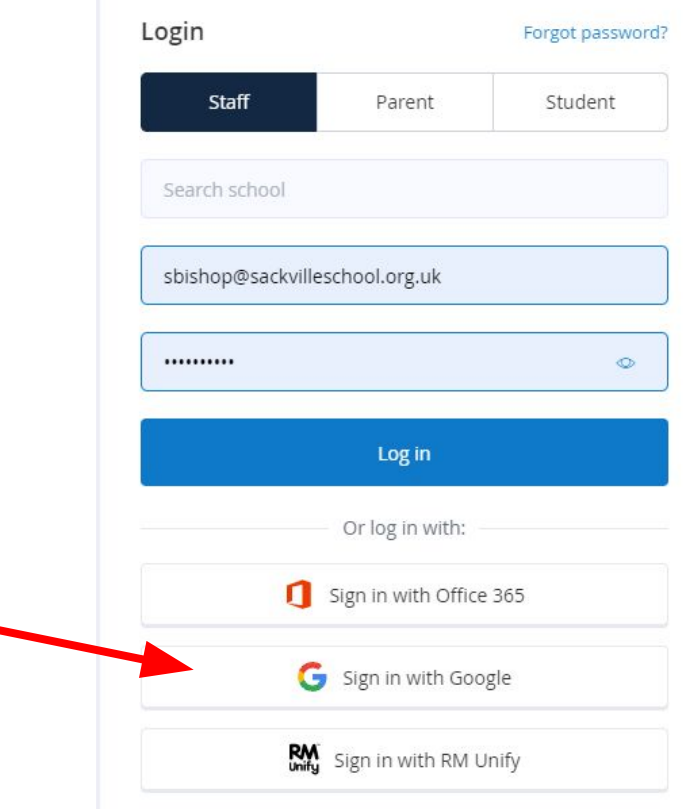

### Finding homework

**SHOW M** 

**HOMEWORK** 

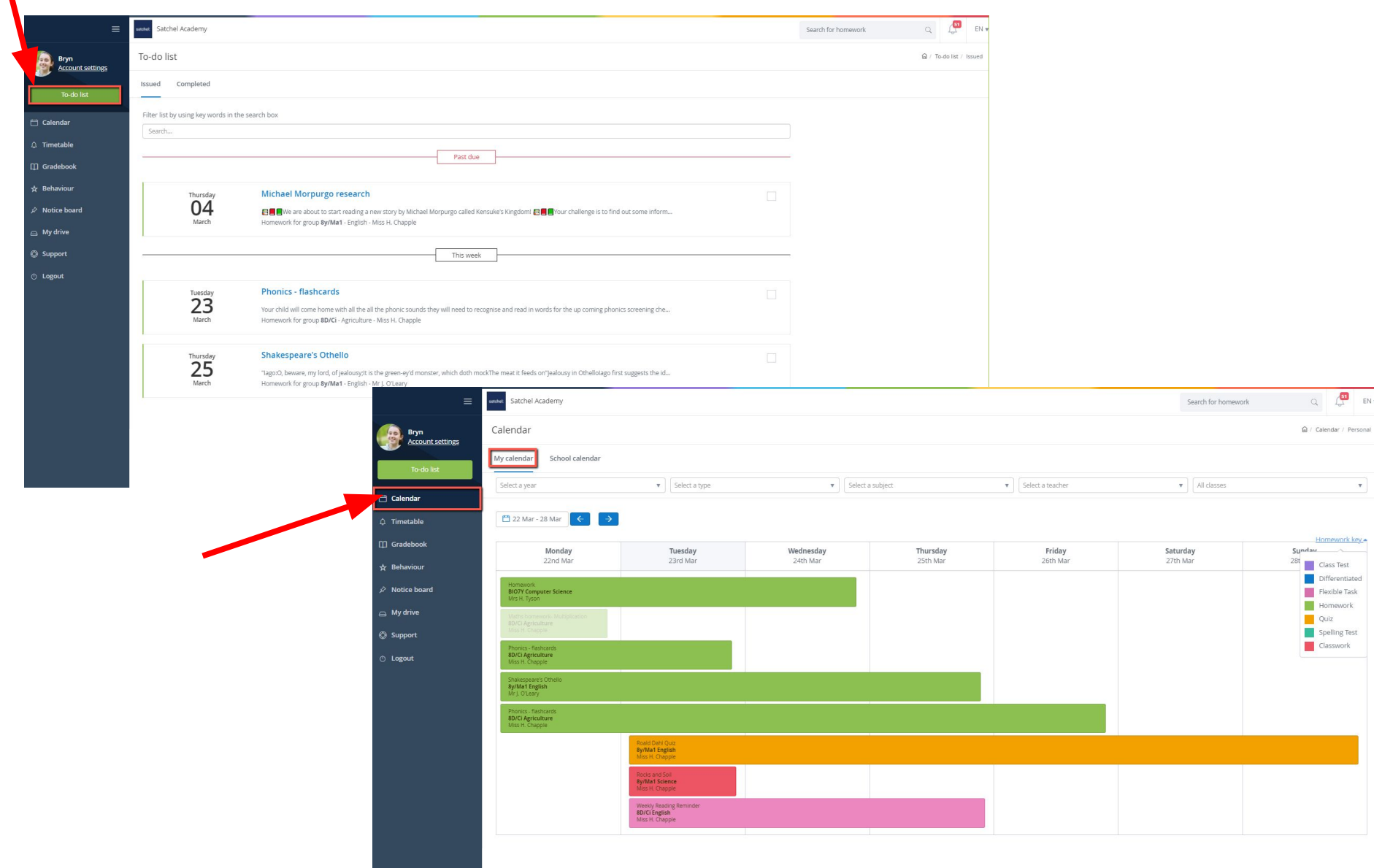

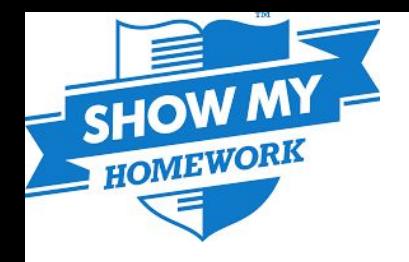

### Additional help

#### <https://help.satchelone.com/en/>

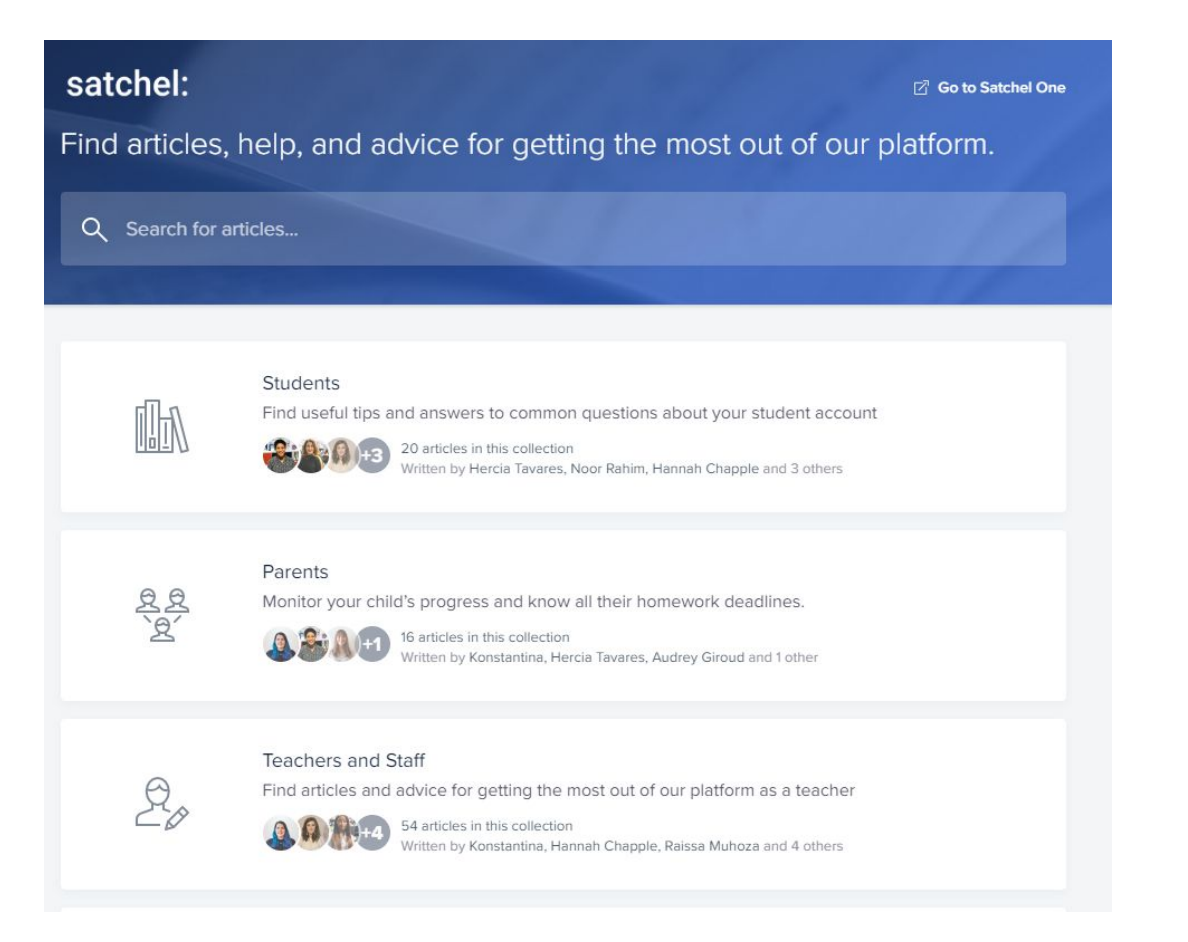

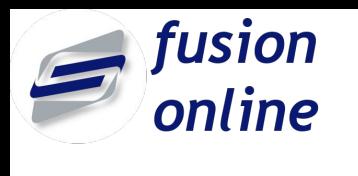

### Food ordering

The Fusion app is where food can be pre-ordered for break and lunch.

Scopay is how you can pay the school for things your child requires e.g. trips, hoodies etc.

If you require any help with either of these please contact the school finance department using the email address:

#### finance@mysackville.co.uk

#### Other apps

 $\frac{1}{2}$  SENECA

Many departments use other websites that your child may have been given a log in for.

Quizlet

Many of them have the ability to use Google to sign in so your child does not have to remember another username and password!

If you have not received an email about Google Guardian or the Satchel One (Show My Homework) Parent code please contact:

itsupport@mysackville.co.uk

# Online safety

ktreen@sackvilleschool.org.uk

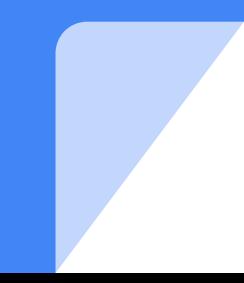

#### School website - support for online safety

- 1. Go to the school website
- 2. Click on the parents tab
- 3. Scroll down to online safety

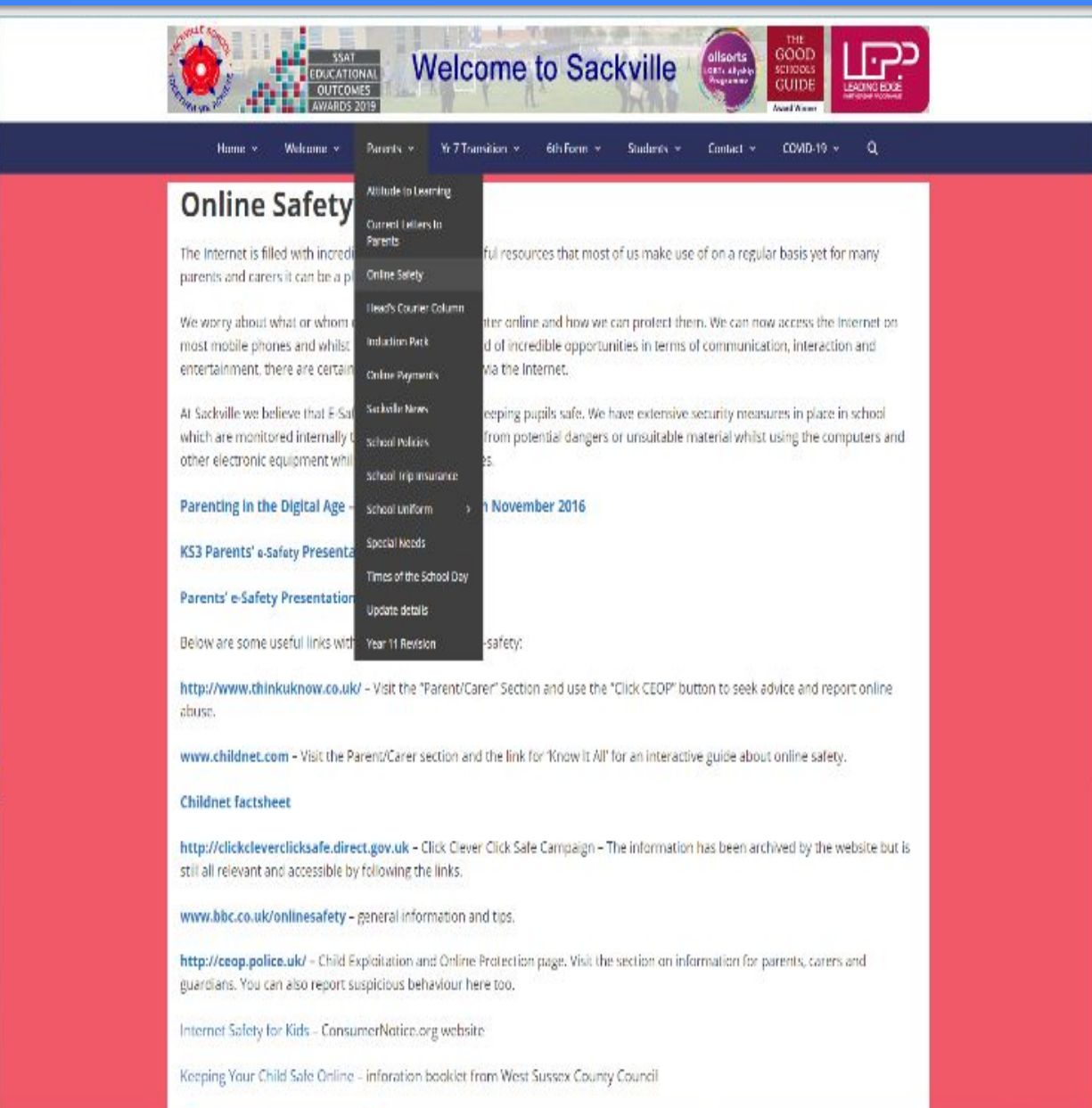

#### Google Family Link

- Good for keeping an eye on screen time
- **Guide them to** good content
- Location
- Discuss good online behaviours

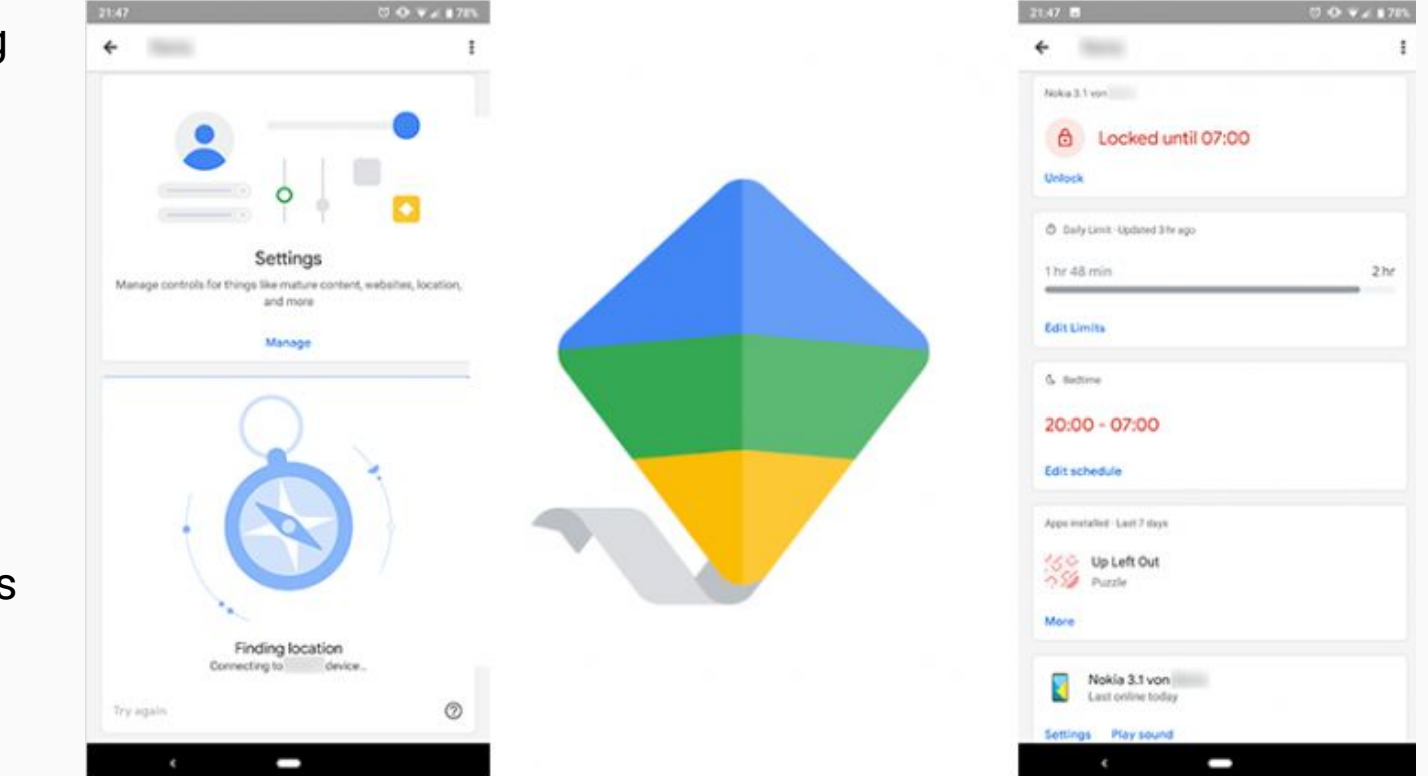

[https://families.google.co](https://families.google.com/familylink/) [m/familylink/](https://families.google.com/familylink/)

Passwords

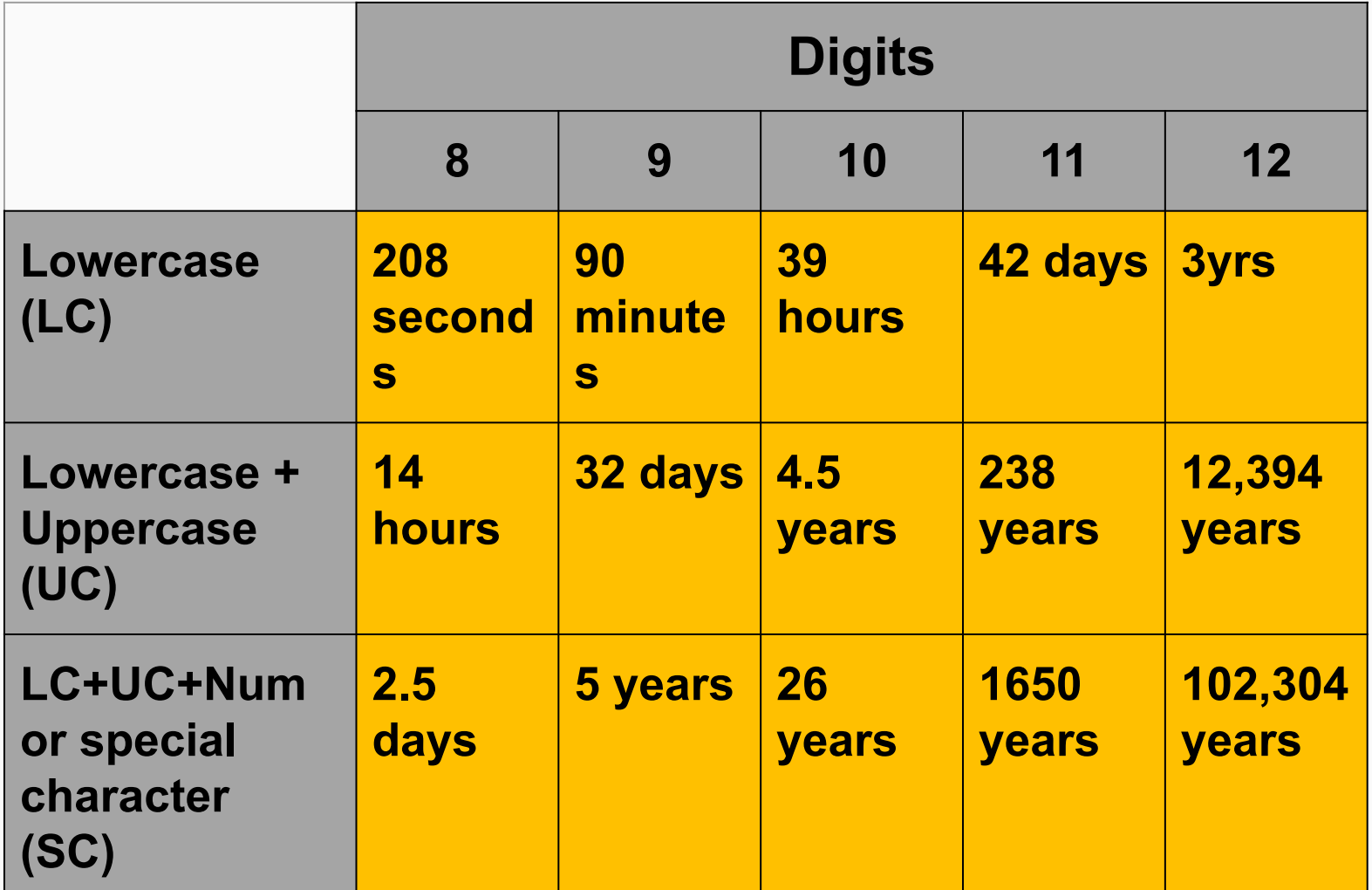

National Crime Agency recommends 13 characters or more

 $L@n$ donBeachMusic = 16 characters LC+UC+SC

2 step authentication?

#### **Guidance**

- 1. If you get an email from an **unknown source**, do not open it and do not click on any **attachments**
- 2. Make sure that your **anti-virus** software is up to date
- 3. Never follow the messages from anti-virus software you encounter whilst on the internet. Only follow the anti-virus instructions from the software you have installed on your computer
- 4. Install an **anti-spyware** package
- 5. Always use a **firewall**
- 6. Ensure that your software is **up to date**
- 7. When using a **public WiFi** then always use go through a **VPN**

For example, Windows software is routinely updated on the second Tuesday of each month (security updates are issued on that date). Should a critical update be necessary between monthly updates, make sure it is installed immediately.

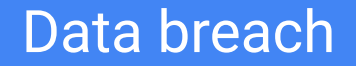

#### Check if you have an account that has been compromised in a data breach

#### <https://haveibeenpwned.com/>

<https://www.thinkuknow.co.uk/parents/>

<https://www.net-aware.org.uk/>

<https://www.internetmatters.org/>

<https://www.childnet.com/>

[https://www.westsussex.gov.uk/fire-emergencies-and-crime/crime-prevention/staying](https://www.westsussex.gov.uk/fire-emergencies-and-crime/crime-prevention/staying-safe-online/) [-safe-online/](https://www.westsussex.gov.uk/fire-emergencies-and-crime/crime-prevention/staying-safe-online/)